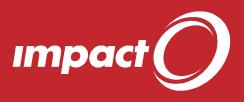

## **Tips and Tricks**

MPACT CAL

## **Favourites**

For any site

1. Wherever you see icon, you can use the 'favourites' mechanism.

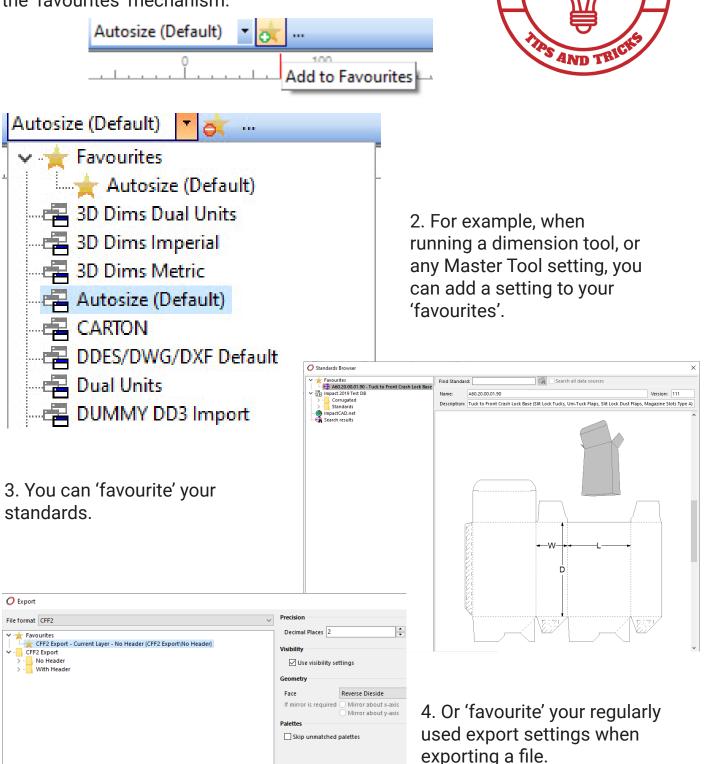

 $\sim$ 

Export Cancel

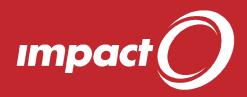

5. And you can 'favourite' your most used symbols.

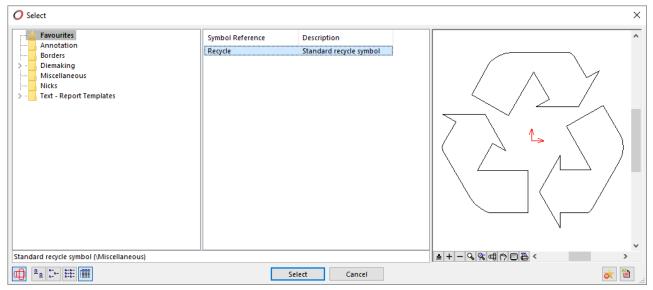

6. Wherever you add 'favourites' those items will then be available in the **Favourites** node in the respective place for easy access.

| O Select              | •                |                         |
|-----------------------|------------------|-------------------------|
| Favourites            | Symbol Reference | Description             |
| Annotation<br>Borders | Recycle          | Standard recycle symbol |

## **Quick Tip - Design Component Library Standard Toolbox**

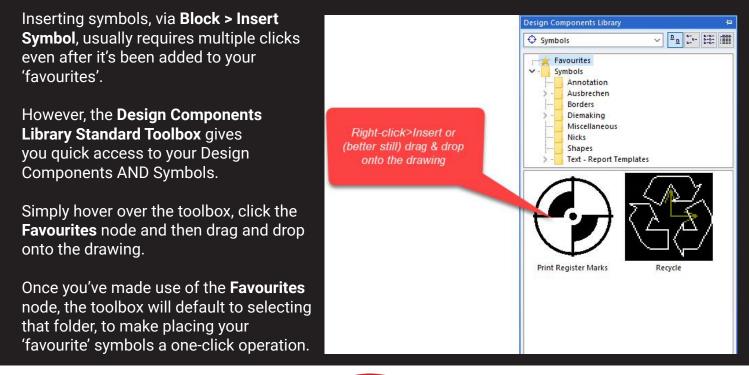

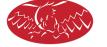

ARDEN SOETWARE

@ArdenSoftware www.ardensoftware.com